## ‼ 広島城北高等学校

## インターネットでの出願から入学手続までの手順

1 志願者登録 ※令和5年12月1日9時から出願受付最終日まで出願登録・入金可能

注意 登録用顔写真データ(JPEG)を準備してから手続きを開始してください。

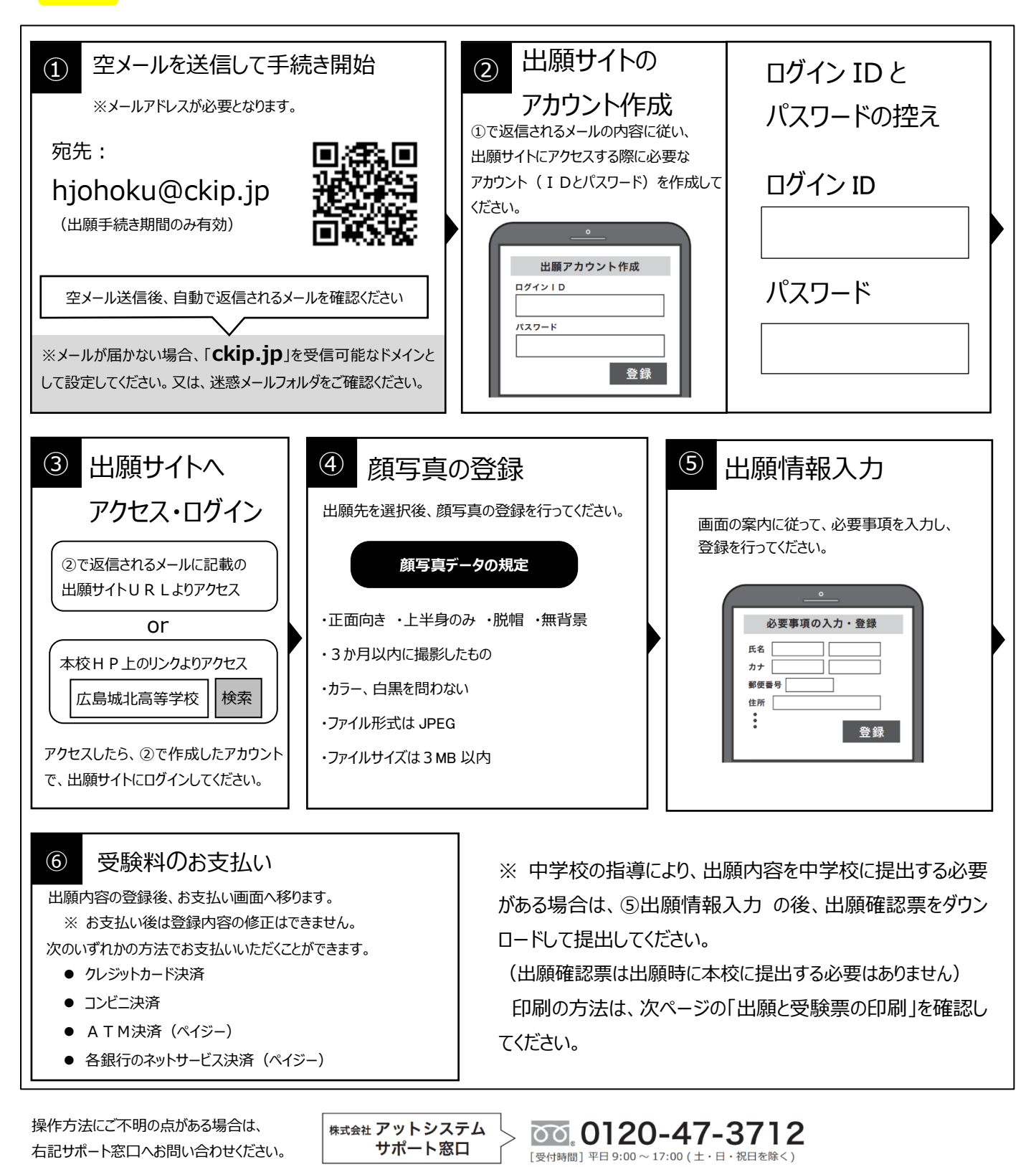

※web 環境がないなど、手続きが困難な場合は、本校にご相談ください。

## <sup>2</sup> 出願と受験票の印刷

受験料を振り込むとダウンロードできるようになるので、次の書類を印刷して中学校に提出してください。

JO (推薦) 入試を出願する方:「入学願書」「自己推薦書」, ME (一般) 入試を出願する方:「入学願書!

- ・ 入学願書に訂正が必要となった際は赤字で訂正内容を記入してください。
- ・ 調査書は各中学校より提出していただきます。
- ・ 本校が出願書類を確認後、「受験票」がダウンロードできるようになります。通知が志願者に届きますので志願者各 自で印刷してください。

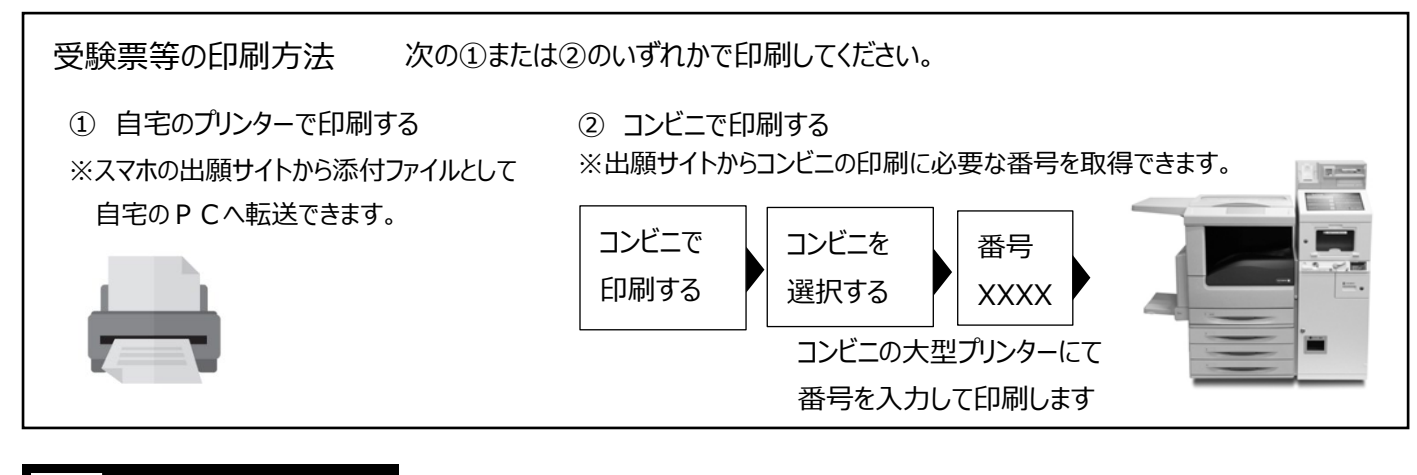

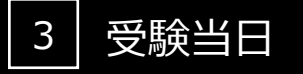

志願者は受験票を持参して受験します。

受験票は、受験票控えと切り離してご利用ください。 受験票控えは、合否発表の時に必要になりますので、大切に保管してください。

5 入学時納入金の支払い

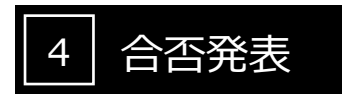

インターネットで合否を確認します。

合否発表専用サイトにて、確認してください。 ※画面イメージは実際とは異なる場合がございます。

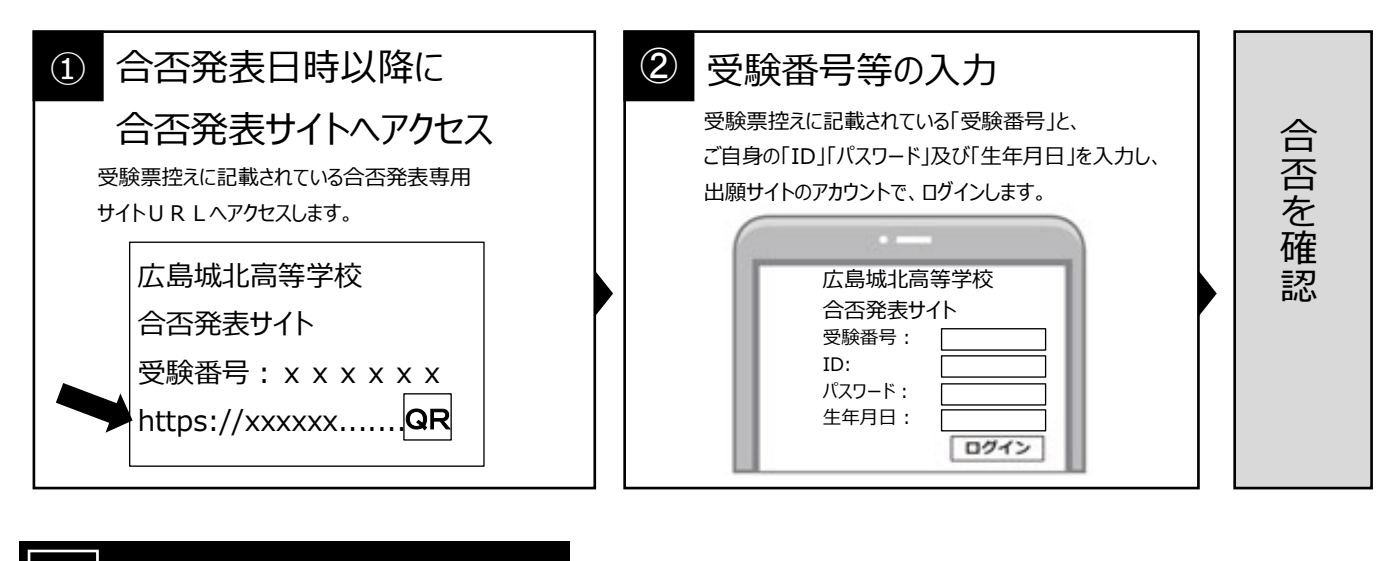

出願サイトより、入学時納入金の支払いをお願いします。※手数料は志願者の負担となります。